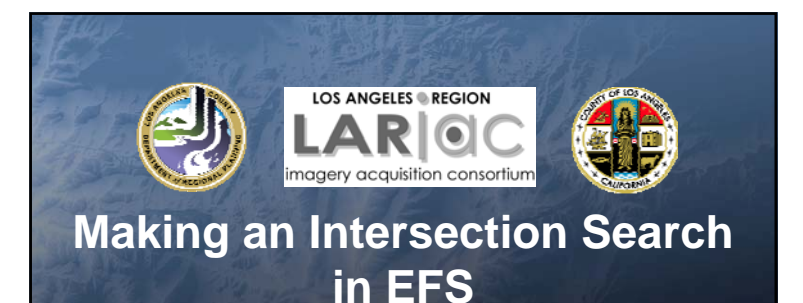

September 25, 2008

Los Angeles County Dept. of Regional Planning GIS Section

#### Goal

#### • Set up a search profile in EFS to search an intersection by intersecting streets

– Main Steps

- Create a point shapefile representing *every* street intersection within Los Angeles County
- In the attribute table, create multiple "street name" fields for each intersecting street (some intersections may have more than two intersecting streets)
- Share with LAR-IAC members

## Step 1: Create Points

- AddPointsAtCrossings VB script
	- Creates points at all intersecting arcs in a polyline shapefile
- First: prepare a street layer to be used for creating intersections
	- Start with Thomas Bros street data
	- Street data contains several unnecessary fields; we only need a few…

SUFF SUFFABY\_AL | DIRS | DIRSABY\_AL | ADLF | ADLT | ADRF | ADRT | DIRCT | RTE1\_AL

# Step 1: cont…

- Only 3 fields are needed:
- PREF\_ALF (prefix): avenue, calle, etc…
- NAME\_ALF (street name)
- SUFFABV\_AL (suffix)
- Create new field SEARCH\_STREET and:
	- Field calculator syntax: trim (PREF\_ALF & " " & NAME\_ALF & " " & SUFFABV\_AL & ".")
	- This merges the three fields into one, and all other fields can be deleted

# Step 1: cont…

- Do a dissolve based SEARCH\_STREET field
	- This will remove erroneous points occurring at non-intersections
- Second: run VB script

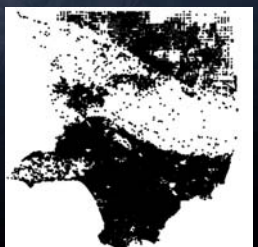

## Step 2: Adding Attributes

• CreateIntersectionAttr VB script

Street1

Contante Preview Matedate

- Populates intersection shapefile with the names of the intersecting streets
- First: create new fields in intersection shapefile: Street1, Street2, Street3, etc…

Street2

Street?

**Street** 

Street5

# Step 2: cont… • Second: run VB script – This fills in the street fields with the names of the intersecting streets for each point

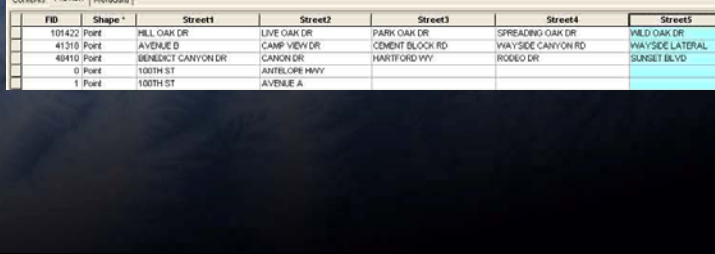

#### Step 3: EFS Setup

- An intersection search can now be set up in EFS
	- However, due to the limitations of EFS's search function, several adjustments were made to the intersection shapefile
	- The search profile works best when only 2 fields are used…

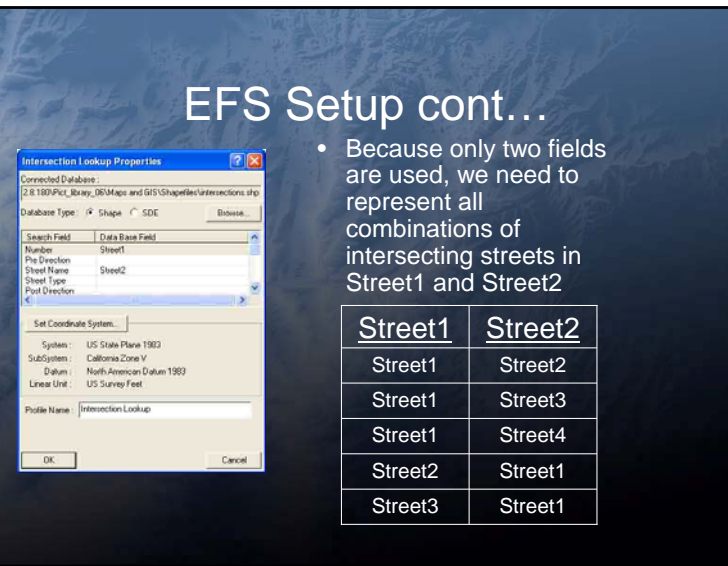

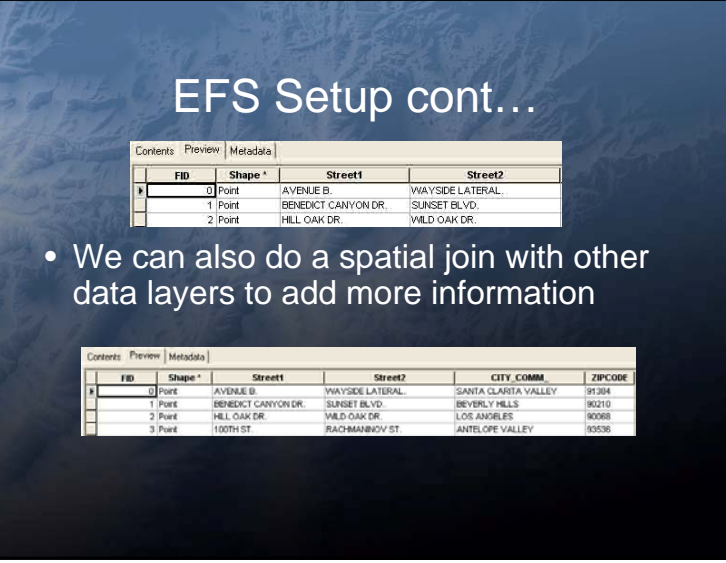

# EFS Setup cont…

- Back to the search…
	- A search for "temple" will display a list of all the streets that intersect Temple (Ave., St., etc…)

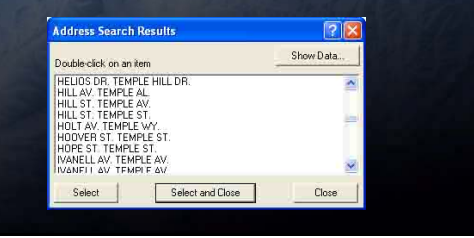

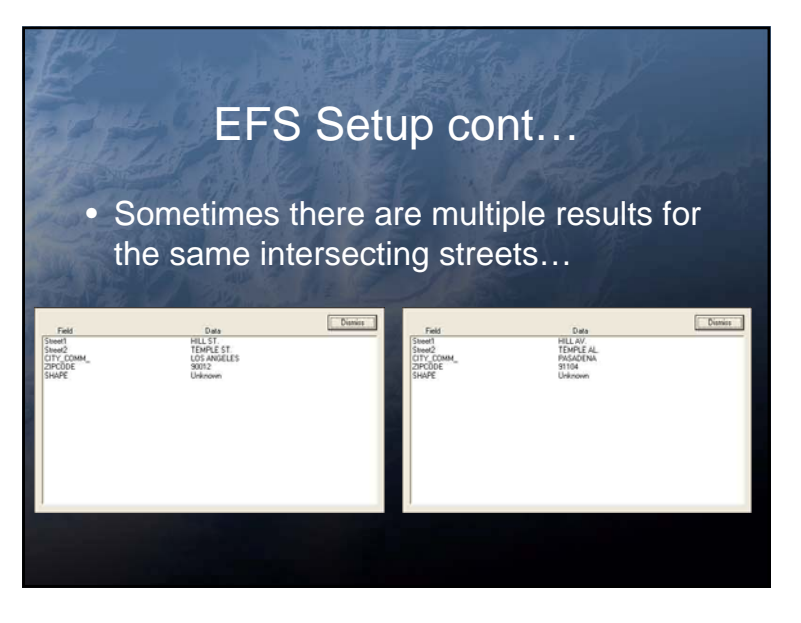

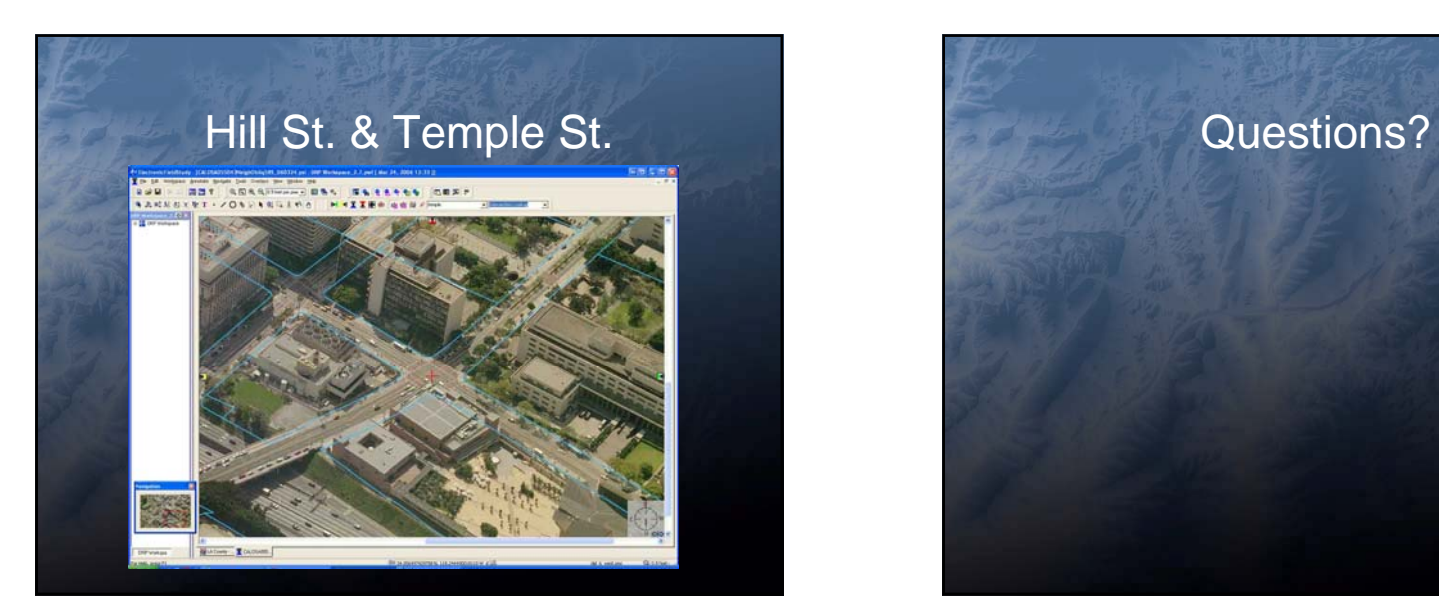

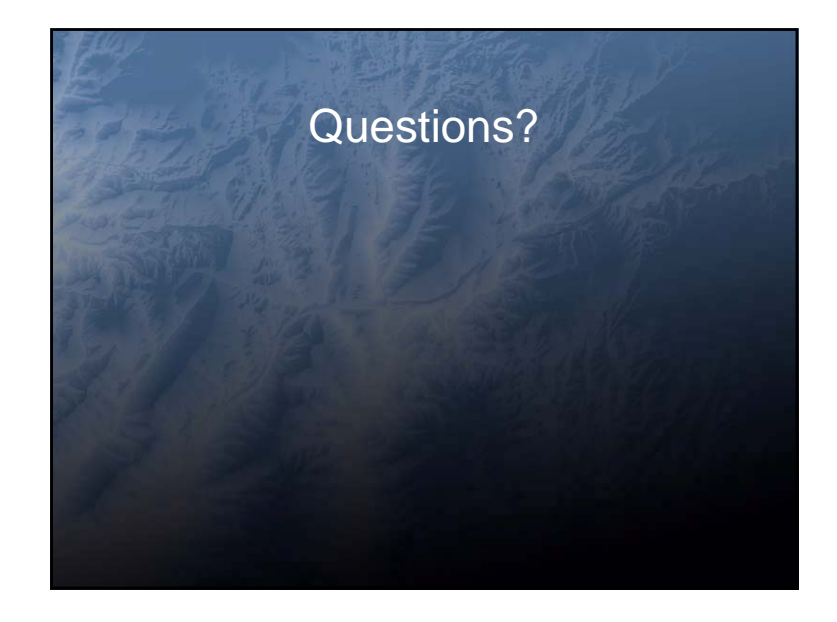